## **Functions**

## **How to test video recording feature by myself?**

1), Please click your Skype menu "Tools > Options" > "Video settings" button, you will see your video image, please keep the "Video settings" window opening (Like the image **+1**).

2), Place a call to echo123 (Like the image **+2**).

3), Please click "Start recording" button to record the video call after the call connected (Like the image **+3**).

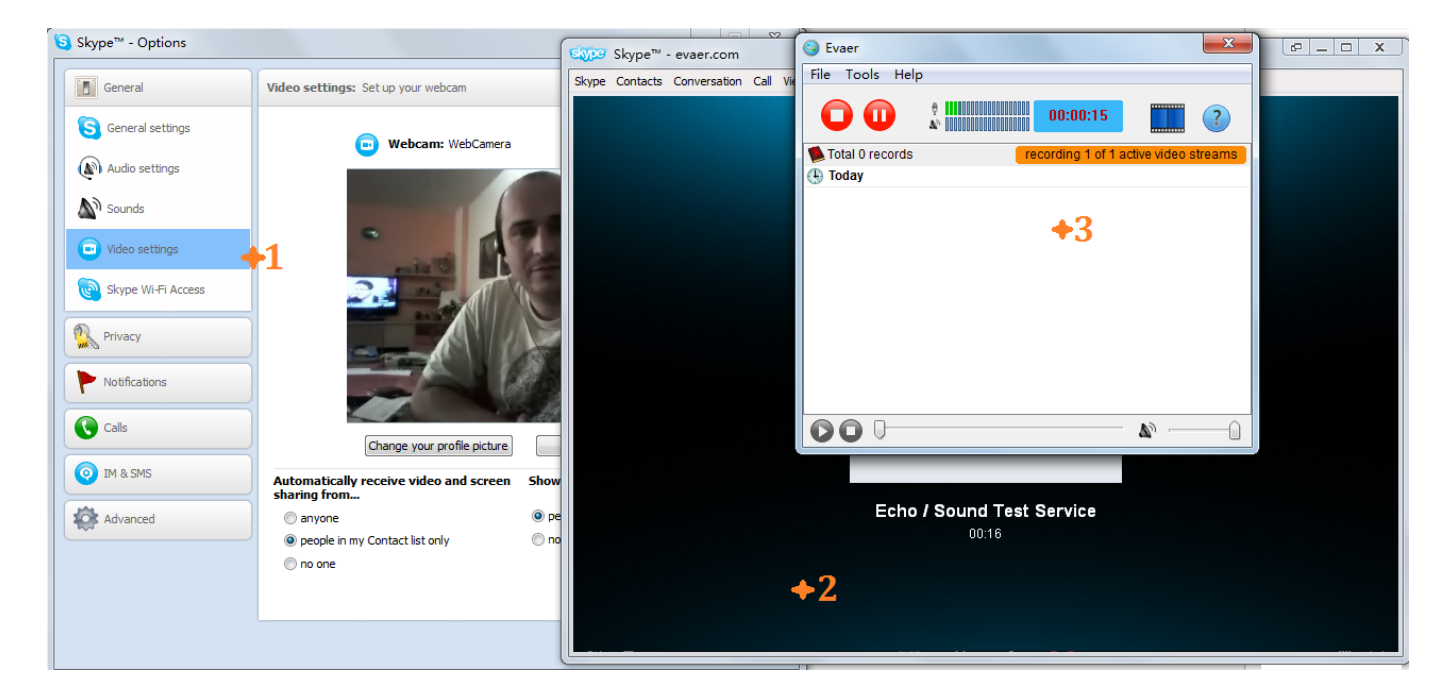

Unique solution ID: #1044 Author: Eva Last update: 2015-01-29 11:44